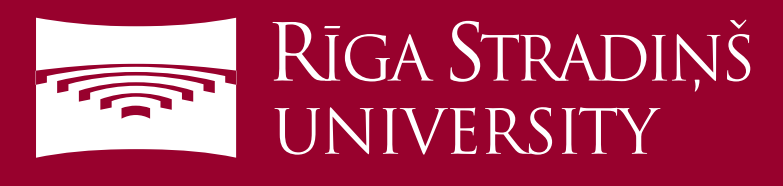

## **Connect to eduroam WiFi using Android device**

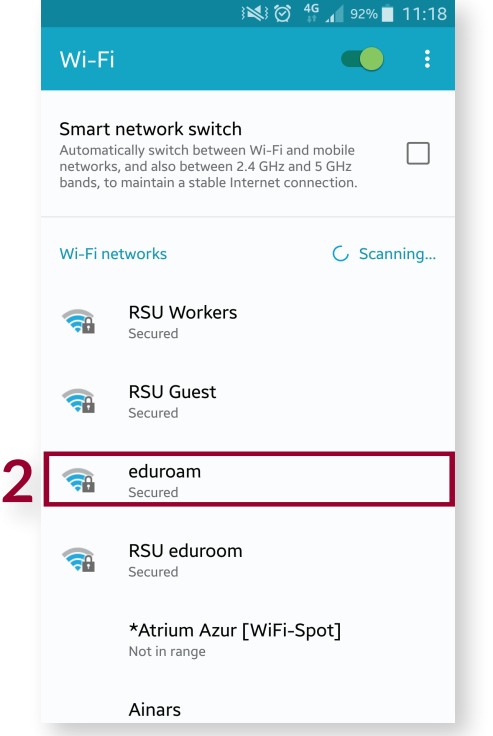

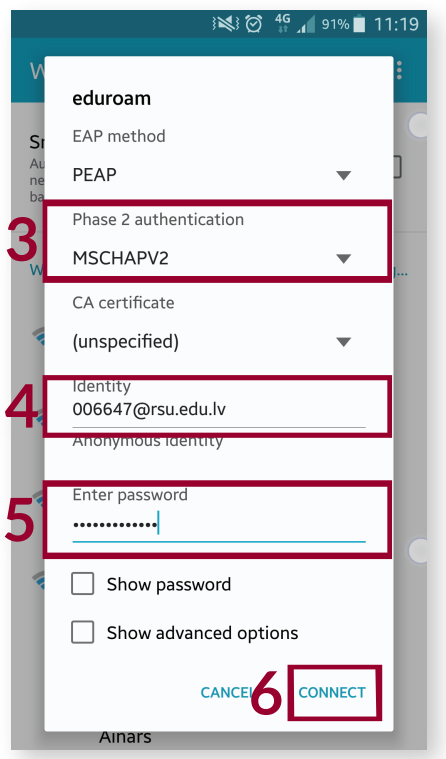

1. Open "*Settings*" and then "*Wi-Fi*" under "*Network Connection*"

2 . Choose *eduroam* network

## 3. Under "*Phase 2 authentication*" choose "*MSCHAPV2*"

4. Enter your RSU student e-mail (*e.g. 006647@rsu.edu.lv*)

5. Enter your student e-mail password

## 6. Select "*Connect*"

For more information about eduroam visit *eduroam.org* You ar now connected to eduroam

**Created: 11.11.2016**

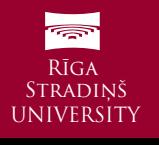